#### bdNOG11 IPv6 Routing Workshop on MikroTik RouterOS - LAB Topology

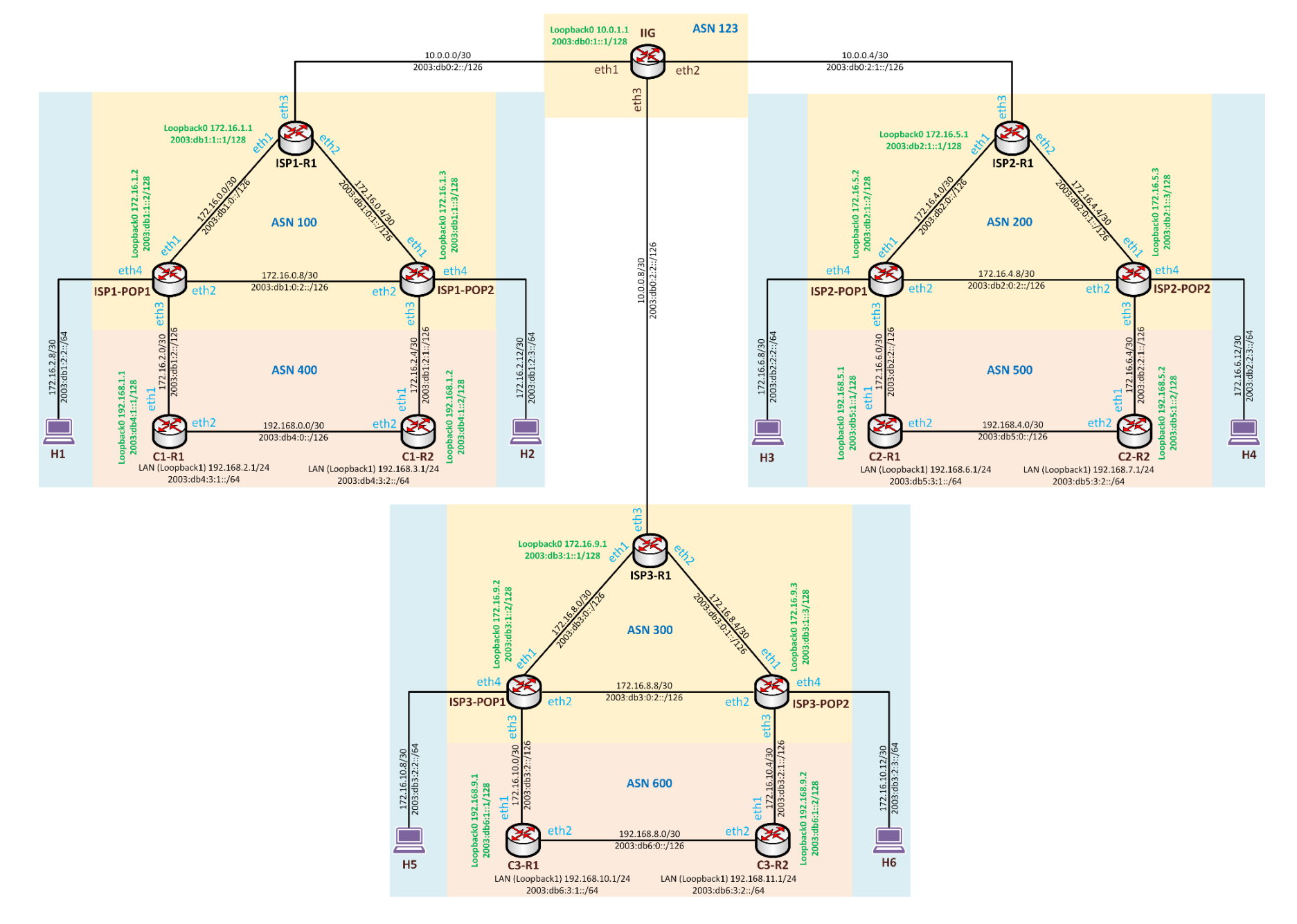

# **IP Address Allocation**

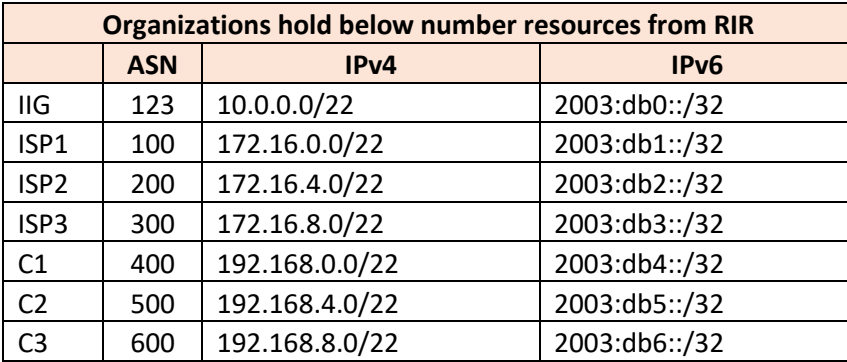

# **IP Address Breakdown Plan**

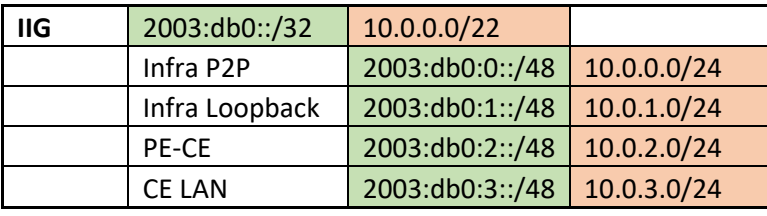

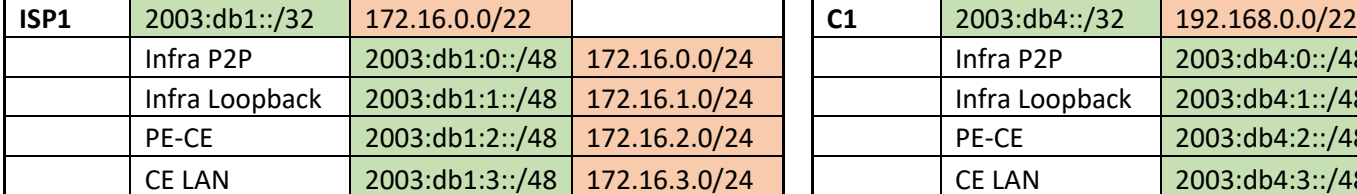

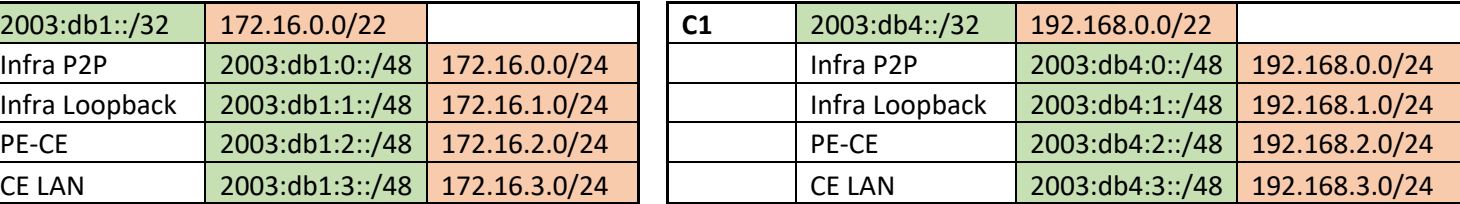

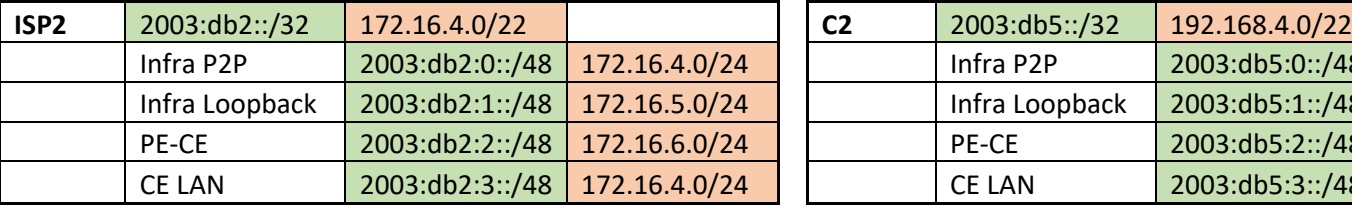

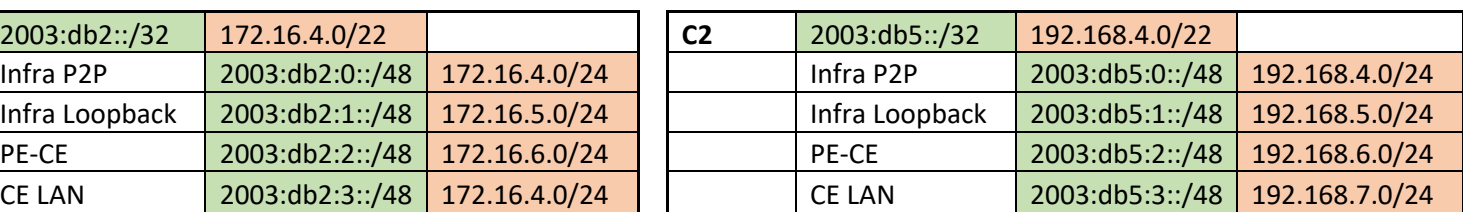

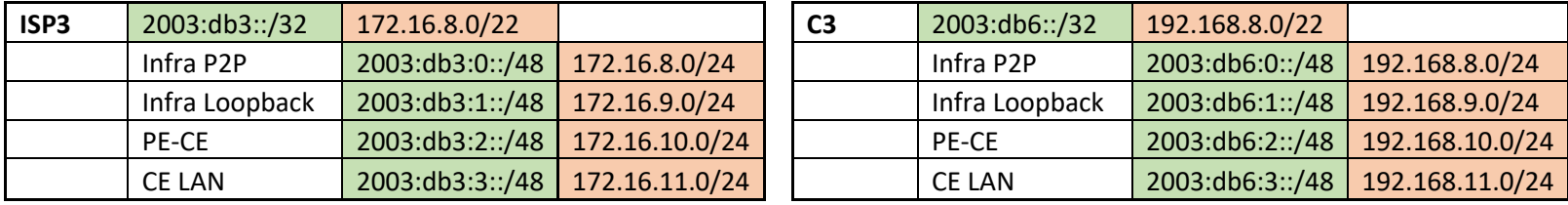

# **Final IP Plan**

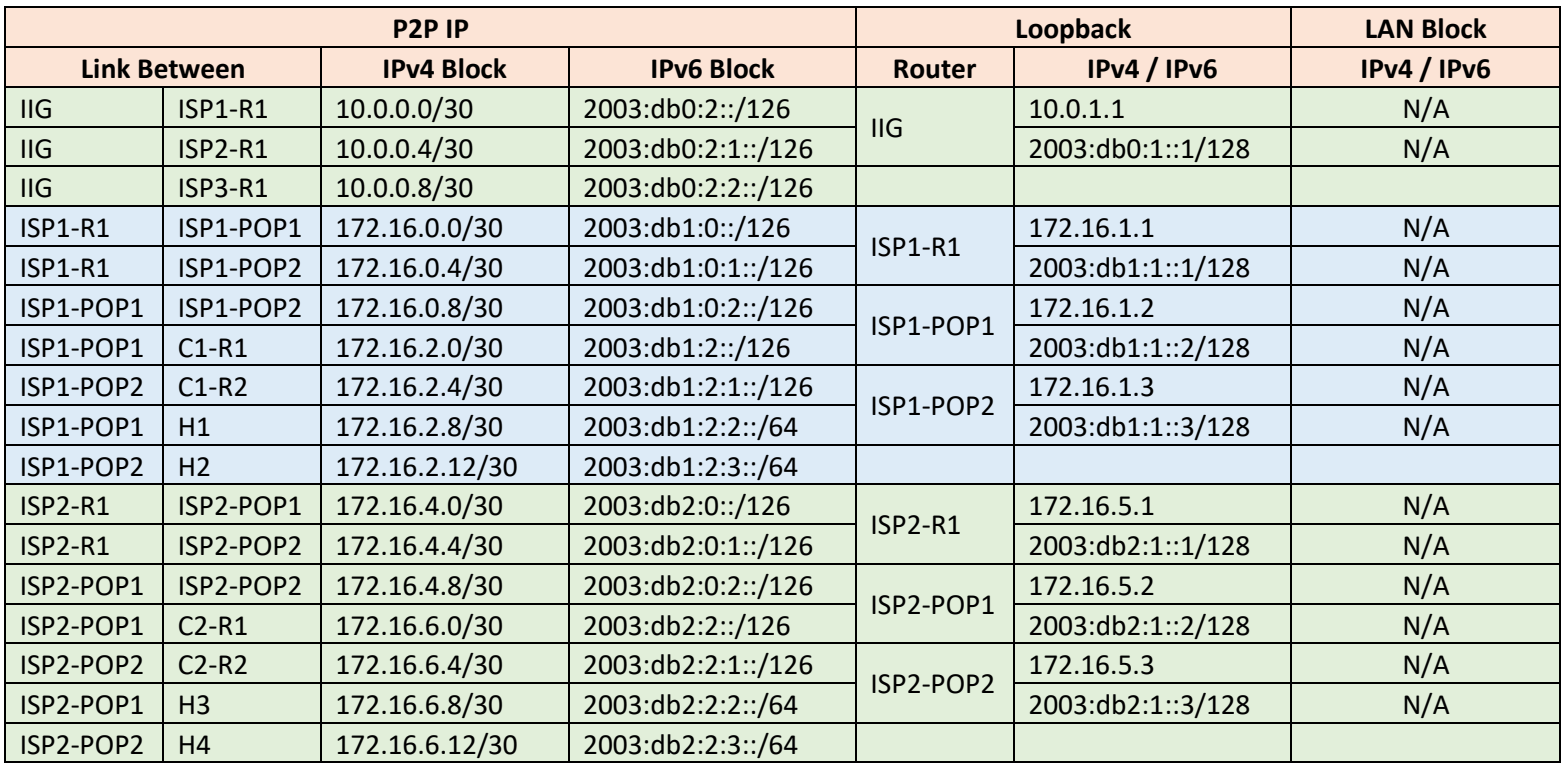

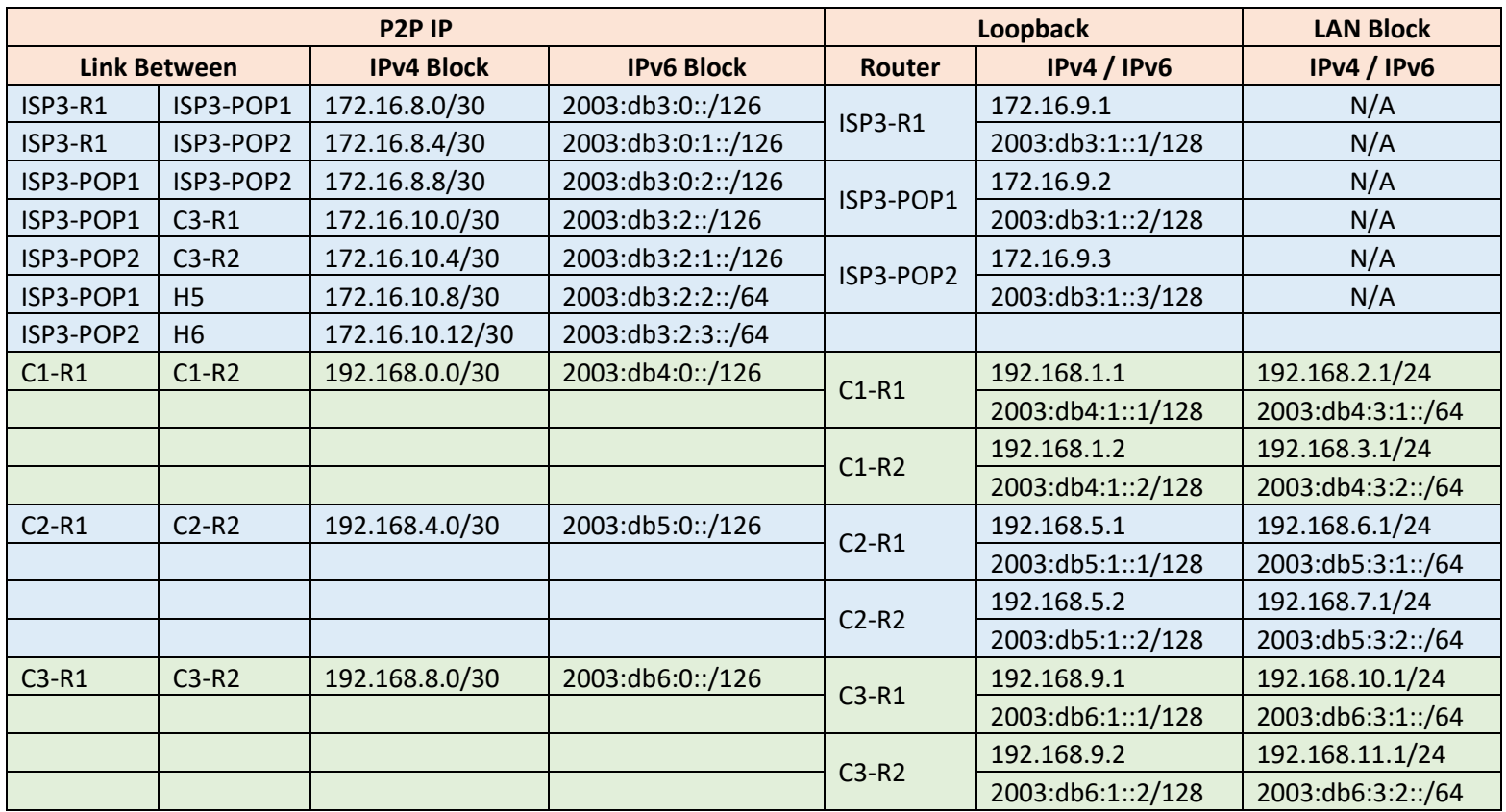

#### **Task-7: Configure RR Based iBGP for IPv4 (ISP1, ISP2 and ISP3)**

### **ISP1-R1**

/routing bgp instance set default as=100 router-id=172.16.1.1

/routing bgp peer add name=POP1 remote-address=172.16.1.2 remote-as=100 \ update-source=loopback0 nexthop-choice=force-self route-reflect=yes \ default-originate=if-installed

/routing bgp peer add name=POP2 remote-address=172.16.1.3 remote-as=100 \ update-source=loopback0 nexthop-choice=force-self route-reflect=yes \ default-originate=if-installed

/routing bgp peer print

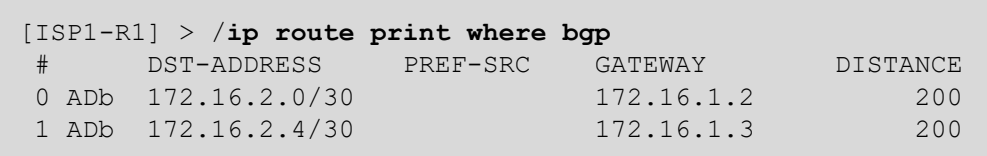

### **ISP1-POP1**

/routing bgp instance set default as=100 router-id=172.16.1.2 /routing bgp peer add name=R1 remote-address=172.16.1.1 remote-as=100 \ update-source=loopback0 nexthop-choice=force-self /routing bgp network add network=172.16.2.0/30 synchronize=yes /routing bgp network add network=172.16.2.8/30 synchronize=yes

/routing bgp peer print /ip route print where bgp

#### **ISP1-POP2**

/routing bgp instance set default as=100 router-id=172.16.1.3 /routing bgp peer add name=R1 remote-address=172.16.1.1 remote-as=100 \ update-source=loopback0 nexthop-choice=force-self /routing bgp network add network=172.16.2.4/30 synchronize=yes /routing bgp network add network=172.16.2.12/30 synchronize=yes

## **ISP2-R1**

/routing bgp instance set default as=200 router-id=172.16.5.1

/routing bgp peer add name=POP1 remote-address=172.16.5.2 remote-as=200 \ update-source=loopback0 nexthop-choice=force-self route-reflect=yes \ default-originate=if-installed

/routing bgp peer add name=POP2 remote-address=172.16.5.3 remote-as=200 \ update-source=loopback0 nexthop-choice=force-self route-reflect=yes \ default-originate=if-installed

/routing bgp peer print

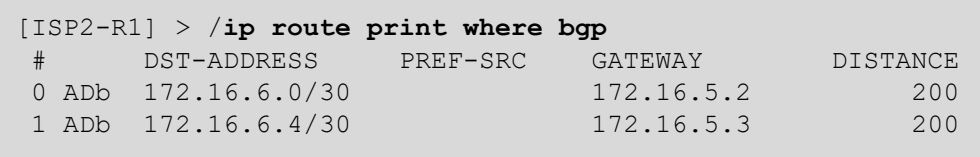

### **ISP2-POP1**

/routing bgp instance set default as=200 router-id=172.16.5.2 /routing bgp peer add name=R1 remote-address=172.16.5.1 remote-as=200 \ update-source=loopback0 nexthop-choice=force-self

/routing bgp network add network=172.16.6.0/30 synchronize=yes /routing bgp network add network=172.16.6.8/30 synchronize=yes

/routing bgp peer print /ip route print where bgp

#### **ISP2-POP2**

/routing bgp instance set default as=200 router-id=172.16.5.3 /routing bgp peer add name=R1 remote-address=172.16.5.1 remote-as=200 \ update-source=loopback0 nexthop-choice=force-self

/routing bgp network add network=172.16.6.4/30 synchronize=yes /routing bgp network add network=172.16.6.12/30 synchronize=yes

## **ISP3-R1**

/routing bgp instance set default as=300 router-id=172.16.9.1 /routing bgp peer add name=POP1 remote-address=172.16.9.2 remote-as=300 \ update-source=loopback0 nexthop-choice=force-self route-reflect=yes \ default-originate=if-installed

/routing bgp peer add name=POP2 remote-address=172.16.9.3 remote-as=300 \ update-source=loopback0 nexthop-choice=force-self route-reflect=yes \ default-originate=if-installed

/routing bgp peer print

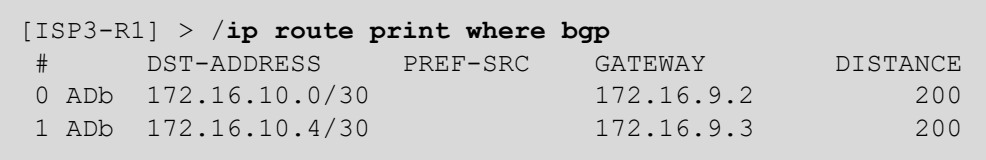

### **ISP3-POP1**

/routing bgp instance set default as=300 router-id=172.16.9.2 /routing bgp peer add name=R1 remote-address=172.16.9.1 remote-as=300 \ update-source=loopback0 nexthop-choice=force-self

/routing bgp network add network=172.16.10.0/30 synchronize=yes /routing bgp network add network=172.16.10.8/30 synchronize=yes

/routing bgp peer print /ip route print where bgp

#### **ISP3-POP2**

/routing bgp instance set default as=300 router-id=172.16.9.3 /routing bgp peer add name=R1 remote-address=172.16.9.1 remote-as=300 \ update-source=loopback0 nexthop-choice=force-self

/routing bgp network add network=172.16.10.4/30 synchronize=yes /routing bgp network add network=172.16.10.12/30 synchronize=yes

## **Task-8: Configure RR Based iBGP for IPv6 (ISP1, ISP2 and ISP3)**

### **ISP1-R1**

/routing bgp peer add name=POP1-v6 address-families=ipv6 remote-address=2003:db1:1::2 remote-as=100 \ update-source=loopback0 nexthop-choice=force-self route-reflect=yes default-originate=if-installed

/routing bgp peer add name=POP2-v6 address-families=ipv6 remote-address=2003:db1:1::3 remote-as=100 \ update-source=loopback0 nexthop-choice=force-self route-reflect=yes default-originate=if-installed

/routing bgp peer print /ipv6 route print where bgp

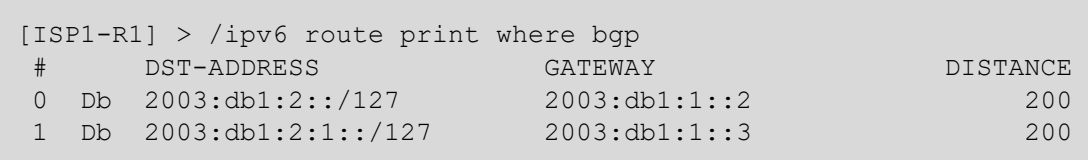

#### **ISP1-POP1**

/routing bgp peer add name=R1-v6 address-families=ipv6 remote-address=2003:db1:1::1 remote-as=100 \ update-source=loopback0 nexthop-choice=force-self

/routing bgp network add network=2003:db1:2::/126 synchronize=yes /routing bgp network add network=2003:db1:2:2::/64 synchronize=yes

/routing bgp peer print /ipv6 route print where bgp

#### **ISP1-POP2**

/routing bgp peer add name=R1-v6 address-families=ipv6 remote-address=2003:db1:1::1 remote-as=100 \ update-source=loopback0 nexthop-choice=force-self

/routing bgp network add network=2003:db1:2:1::/126 synchronize=yes /routing bgp network add network=2003:db1:2:3::/64 synchronize=yes

## **ISP2-R1**

/routing bgp peer add name=POP1-v6 address-families=ipv6 remote-address=2003:db2:1::2 remote-as=200 \ update-source=loopback0 nexthop-choice=force-self route-reflect=yes default-originate=if-installed

/routing bgp peer add name=POP2-v6 address-families=ipv6 remote-address=2003:db2:1::3 remote-as=200 \ update-source=loopback0 nexthop-choice=force-self route-reflect=yes default-originate=if-installed

/routing bgp peer print /ipv6 route print where bgp

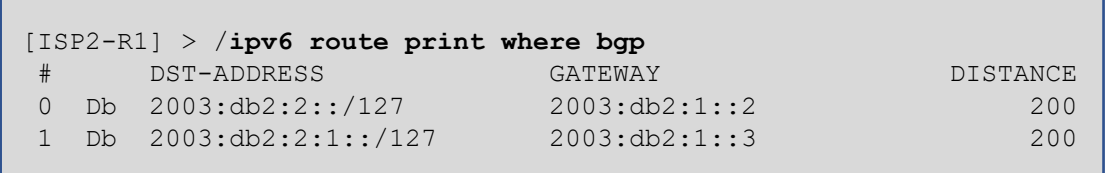

### **ISP2-POP1**

/routing bgp peer add name=R1-v6 address-families=ipv6 remote-address=2003:db2:1::1 remote-as=200 \ update-source=loopback0 nexthop-choice=force-self

/routing bgp network add network=2003:db2:2::/126 synchronize=yes /routing bgp network add network=2003:db2:2:2::/64 synchronize=yes

/routing bgp peer print /ipv6 route print where bgp

### **ISP2-POP2**

/routing bgp peer add name=R1-v6 address-families=ipv6 remote-address=2003:db2:1::1 remote-as=200 \ update-source=loopback0 nexthop-choice=force-self

/routing bgp network add network=2003:db2:2:1::/126 synchronize=yes /routing bgp network add network=2003:db2:2:3::/64 synchronize=yes

**ISP3-R1**

/routing bgp peer add name=POP1-v6 address-families=ipv6 remote-address=2003:db3:1::2 remote-as=300 \ update-source=loopback0 nexthop-choice=force-self route-reflect=yes default-originate=if-installed

/routing bgp peer add name=POP2-v6 address-families=ipv6 remote-address=2003:db3:1::3 remote-as=300 \ update-source=loopback0 nexthop-choice=force-self route-reflect=yes default-originate=if-installed

/routing bgp peer print

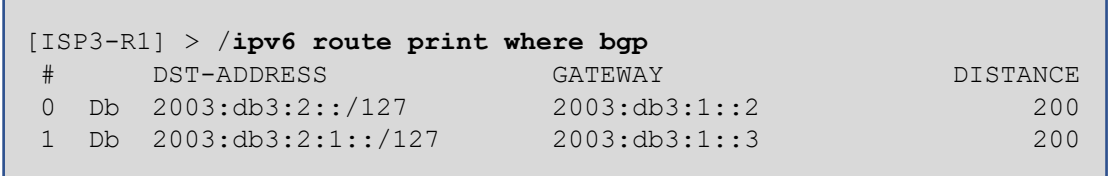

### **ISP3-POP1**

/routing bgp peer add name=R1-v6 address-families=ipv6 remote-address=2003:db3:1::1 remote-as=300 \ update-source=loopback0 nexthop-choice=force-self

/routing bgp network add network=2003:db3:2::/126 synchronize=yes /routing bgp network add network=2003:db3:2:2::/64 synchronize=yes

/routing bgp peer print /ipv6 route print where bgp

### **ISP3-POP2**

/routing bgp peer add name=R1-v6 address-families=ipv6 remote-address=2003:db3:1::1 remote-as=300 \ update-source=loopback0 nexthop-choice=force-self

/routing bgp network add network=2003:db3:2:1::/126 synchronize=yes /routing bgp network add network=2003:db3:2:3::/64 synchronize=yes

## **ISP1-R1**

/ipv6 route add dst-address=2003:db1:1::2/128 gateway=2003:db1:0::2 \ distance=10 check-gateway=ping

/ipv6 route add dst-address=2003:db1:1::2/128 gateway=2003:db1:0:1::2 \ distance=20 check-gateway=ping

/ipv6 route add dst-address=2003:db1:1::3/128 gateway=2003:db1:0:1::2 \ distance=10 check-gateway=ping

/ipv6 route add dst-address=2003:db1:1::3/128 qateway=2003:db1:0::2 \ distance=20 check-gateway=ping

#### **ISP1-POP1**

- /ipv6 route add dst-address=2003:db1:1::1/128 qateway=2003:db1:0::1 \ distance=10 check-gateway=ping
- /ipv6 route add dst-address=2003:db1:1::1/128 gateway=2003:db1:0:2::2 \ distance=20 check-gateway=ping
- /ipv6 route add dst-address=2003:db1:1::3/128 gateway=2003:db1:0:2::2 \ distance=10 check-gateway=ping
- /ipv6 route add dst-address=2003:db1:1::3/128 gateway=2003:db1:0::1 \ distance=20 check-gateway=ping

### **ISP1-POP2**

- /ipv6 route add dst-address=2003:db1:1::1/128 qateway=2003:db1:0:1::1 \ distance=10 check-gateway=ping
- /ipv6 route add dst-address=2003:db1:1::1/128 gateway=2003:db1:0:2::1 \ distance=20 check-gateway=ping
- /ipv6 route add dst-address=2003:db1:1::2/128 gateway=2003:db1:0:2::1 \ distance=10 check-gateway=ping
- /ipv6 route add dst-address=2003:db1:1::2/128 qateway=2003:db1:0:1::1 \ distance=20 check-gateway=ping

### **/ipv6 route print where bgp**

**As MikroTik Router doesn't support recursive next-hop if gateway is link local address.**

**So, our temporary solution is to put static routes to reach the neighbors loopbacks and then to get the iBGP prefixes reachable.**

#### **Reference Link:**

**[https://forum.mikrotik.com/viewtopic.php?t](https://forum.mikrotik.com/viewtopic.php?t=134546) [=134546](https://forum.mikrotik.com/viewtopic.php?t=134546)**

## **ISP2-R1**

- /ipv6 route add dst-address=2003:db2:1::2/128 gateway=2003:db2:0::2 \ distance=10 check-gateway=ping
- /ipv6 route add dst-address=2003:db2:1::2/128 gateway=2003:db2:0:1::2 \ distance=20 check-gateway=ping
- /ipv6 route add dst-address=2003:db2:1::3/128 gateway=2003:db2:0:1::2 \ distance=10 check-gateway=ping /ipv6 route add dst-address=2003:db2:1::3/128 gateway=2003:db2:0::2 \
	- distance=20 check-gateway=ping

### **ISP2-POP1**

/ipv6 route add dst-address=2003:db2:1::1/128 gateway=2003:db2:0::1 \ distance=10 check-gateway=ping /ipv6 route add dst-address=2003:db2:1::1/128 gateway=2003:db2:0:2::2 \

```
 distance=20 check-gateway=ping
```
- /ipv6 route add dst-address=2003:db2:1::3/128 gateway=2003:db2:0:2::2 \ distance=10 check-gateway=ping
- /ipv6 route add dst-address=2003:db2:1::3/128 qateway=2003:db2:0::1 \ distance=20 check-gateway=ping

### **ISP2-POP2**

- /ipv6 route add dst-address=2003:db2:1::1/128 qateway=2003:db2:0:1::1 \ distance=10 check-gateway=ping
- /ipv6 route add dst-address=2003:db2:1::1/128 gateway=2003:db2:0:2::1 \ distance=20 check-gateway=ping
- /ipv6 route add dst-address=2003:db2:1::2/128 gateway=2003:db2:0:2::1 \ distance=10 check-gateway=ping
- /ipv6 route add dst-address=2003:db2:1::2/128 qateway=2003:db2:0:1::1 \ distance=20 check-gateway=ping

#### **/ipv6 route print where bgp**

## **ISP3-R1**

- /ipv6 route add dst-address=2003:db3:1::2/128 gateway=2003:db3:0::2 \ distance=10 check-gateway=ping
- /ipv6 route add dst-address=2003:db3:1::2/128 gateway=2003:db3:0:1::2 \ distance=20 check-gateway=ping
- /ipv6 route add dst-address=2003:db3:1::3/128 gateway=2003:db3:0:1::2 \ distance=10 check-gateway=ping /ipv6 route add dst-address=2003:db3:1::3/128 gateway=2003:db3:0::2 \
	- distance=20 check-gateway=ping

### **ISP3-POP1**

/ipv6 route add dst-address=2003:db3:1::1/128 gateway=2003:db3:0::1 \ distance=10 check-gateway=ping /ipv6 route add dst-address=2003:db3:1::1/128 gateway=2003:db3:0:2::2 \

```
 distance=20 check-gateway=ping
```
- /ipv6 route add dst-address=2003:db3:1::3/128 gateway=2003:db3:0:2::2 \ distance=10 check-gateway=ping
- /ipv6 route add dst-address=2003:db3:1::3/128 gateway=2003:db3:0::1 \ distance=20 check-gateway=ping

### **ISP3-POP2**

- /ipv6 route add dst-address=2003:db3:1::1/128 qateway=2003:db3:0:1::1 \ distance=10 check-gateway=ping
- /ipv6 route add dst-address=2003:db3:1::1/128 gateway=2003:db3:0:2::1 \ distance=20 check-gateway=ping
- /ipv6 route add dst-address=2003:db3:1::2/128 gateway=2003:db3:0:2::1 \ distance=10 check-gateway=ping
- /ipv6 route add dst-address=2003:db3:1::2/128 qateway=2003:db3:0:1::1 \ distance=20 check-gateway=ping

#### **/ipv6 route print where bgp**

## **Task-9: Configure iBGP for IPv4 (C1, C2 and C3)**

## **C1-R1**

/routing bgp instance set default as=400

/routing bgp peer add name=C1-R2 remote-address=192.168.1.2 remote-as=400 \ update-source=loopback0 nexthop-choice=force-self

/routing bgp network add network=192.168.2.0/24 synchronize=yes

/routing bgp peer print /ip route print where bgp

## **C1-R2**

/routing bgp instance set default as=400

/routing bgp peer add name=C1-R1 remote-address=192.168.1.1 remote-as=400 \ update-source=loopback0 nexthop-choice=force-self

/routing bgp network add network=192.168.3.0/24 synchronize=yes

## **C2-R1**

/routing bgp instance set default as=500

/routing bgp peer add name=C2-R2 remote-address=192.168.5.2 remote-as=500 \ update-source=loopback0 nexthop-choice=force-self

/routing bgp network add network=192.168.6.0/24 synchronize=yes

/routing bgp peer print /ip route print where bgp

## **C2-R2**

/routing bgp instance set default as=500

```
/routing bgp peer add name=C2-R1 remote-address=192.168.5.1 remote-as=500 \
update-source=loopback0 nexthop-choice=force-self
```
/routing bgp network add network=192.168.7.0/24 synchronize=yes

## **C3-R1**

/routing bgp instance set default as=600

/routing bgp peer add name=C3-R2 remote-address=192.168.9.2 remote-as=600 \ update-source=loopback0 nexthop-choice=force-self

/routing bgp network add network=192.168.10.0/24 synchronize=yes

/routing bgp peer print /ip route print where bgp

## **C3-R2**

/routing bgp instance set default as=600

/routing bgp peer add name=C3-R1 remote-address=192.168.9.1 remote-as=600 \ update-source=loopback0 nexthop-choice=force-self

/routing bgp network add network=192.168.11.0/24 synchronize=yes

## **Task-10: Configure iBGP for IPv6 (C1, C2 and C3)**

## **C1-R1**

/routing bgp peer add name=C1-R2-V6 address-families=ipv6 remote-address=2003:db4:1::2 \ remote-as=400 update-source=loopback0 nexthop-choice=force-self

/routing bgp network add network=2003:db4:3:1::/64 synchronize=yes

/routing bgp peer print /ipv6 route print where bgp

## **C1-R2**

/routing bgp peer add name=C1-R1-V6 address-families=ipv6 remote-address=2003:db4:1::1 \ remote-as=400 update-source=loopback0 nexthop-choice=force-self

/routing bgp network add network=2003:db4:3:2::/64 synchronize=yes

## **C2-R1**

/routing bgp peer add name=C2-R2-V6 address-families=ipv6 remote-address=2003:db5:1::2 \ remote-as=500 update-source=loopback0 nexthop-choice=force-self

/routing bgp network add network=2003:db5:3:1::/64 synchronize=yes

/routing bgp peer print /ipv6 route print where bgp

## **C2-R2**

/routing bgp peer add name=C2-R1-V6 address-families=ipv6 remote-address=2003:db5:1::1 \ remote-as=500 update-source=loopback0 nexthop-choice=force-self

/routing bgp network add network=2003:db5:3:2::/64 synchronize=yes

## **C3-R1**

/routing bgp peer add name=C3-R2-V6 address-families=ipv6 remote-address=2003:db6:1::2 \ remote-as=600 update-source=loopback0 nexthop-choice=force-self

/routing bgp network add network=2003:db6:3:1::/64 synchronize=yes

/routing bgp peer print /ipv6 route print where bgp

## **C3-R2**

/routing bgp peer add name=C3-R1-V6 address-families=ipv6 remote-address=2003:db6:1::1 \ remote-as=600 update-source=loopback0 nexthop-choice=force-self

/routing bgp network add network=2003:db6:3:2::/64 synchronize=yes

## **C1-R1**

/ipv6 route add dst-address=2003:db4:1::2/128 gateway=2003:db4:0::2

## **C1-R2**

/ipv6 route add dst-address=2003:db4:1::1/128 gateway=2003:db4:0::1

## **C2-R1**

/ipv6 route add dst-address=2003:db5:1::2/128 gateway=2003:db5:0::2

# **C2-R2**

/ipv6 route add dst-address=2003:db5:1::1/128 gateway=2003:db5:0::1

## **C3-R1**

/ipv6 route add dst-address=2003:db6:1::2/128 gateway=2003:db6:0::2

# **C3-R2**

/ipv6 route add dst-address=2003:db6:1::1/128 gateway=2003:db6:0::1

**/ipv6 route print where bgp**

**As MikroTik Router doesn't support recursive next-hop if gateway is link local address.**

**So, our temporary solution is to put static routes to reach the neighbors loopbacks and then to get the iBGP prefixes reachable.**

## **Reference Link:**

**[https://forum.mikrotik.com/viewtopic.php?t](https://forum.mikrotik.com/viewtopic.php?t=134546) [=134546](https://forum.mikrotik.com/viewtopic.php?t=134546)**

\*\* Bug fixing is always welcome a[t info@mn-lab.net](mailto:info@mn-lab.net) \*\*